- > **<u>Remove</u>** the two grub screws from the driver.

- > Unload the active spindle tool (I.T.S. bar tool) from the magazine.
  - 1. Machine.
  - 2. Menu Select.
  - 3. Parameter.
  - 4. Tool Management.(Skip if already at Tool List)
  - 5. Tool List
  - 6. Cursor to 9998.(Active spindle tool)
  - 7. Press:- Unload
  - 8. Press: From Magazine.
- Release 'W' axis docking position.
  - 1. Machine.
  - 2. Menu Select.
  - 3. T.B.T.
  - 4. Machine Setup.
  - 5. Auto.
  - 6. Semi-functions.
  - 7. I.T.S. tool base position.
  - 8. Start.
  - 9. +Action.
  - 10. 'W' axis docking position
  - 11. Auto action. (Unlocks tool).
  - 12. Re-tooling position.
  - 13. + Auto action

- $\blacktriangleright$  Remove the I.T.S. bar from the spindle. (6 off cap screws)

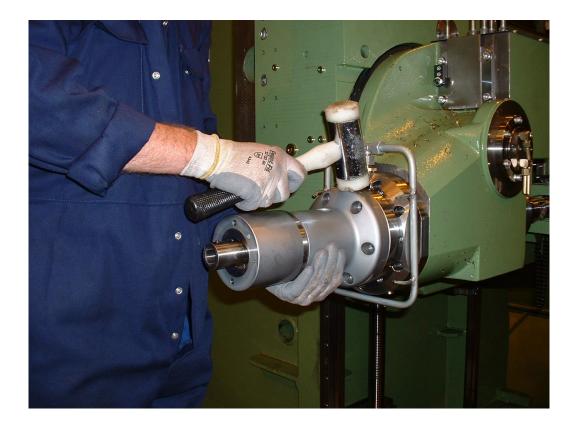

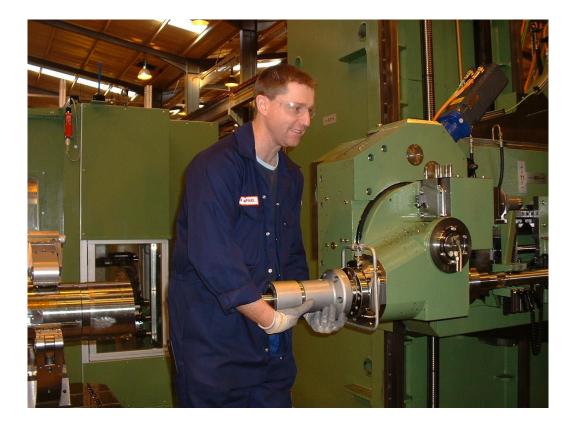

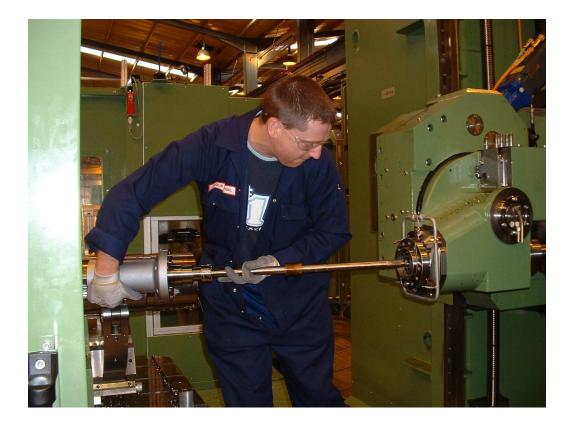

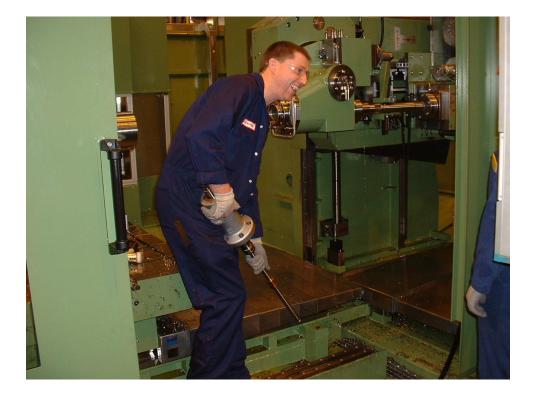

- > Assemble the Capto drive shaft into the driver.
  - 1. Make sure the 'O' ring is in place to the rear of the drive shaft.

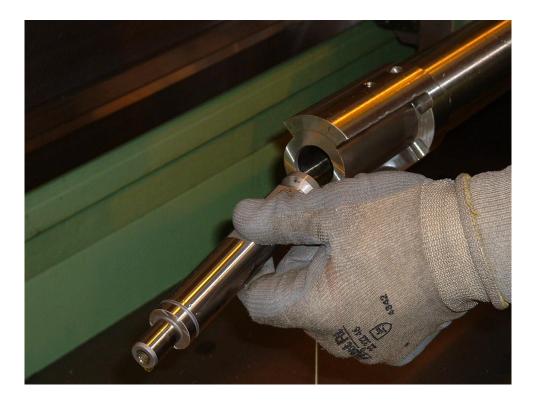

- Lock in place the Capto drive shaft using the 2-off grub screws.
  - 1. Nip up the left hand grub screw to align.
  - 2. Fully tighten the right hand one, then the left.

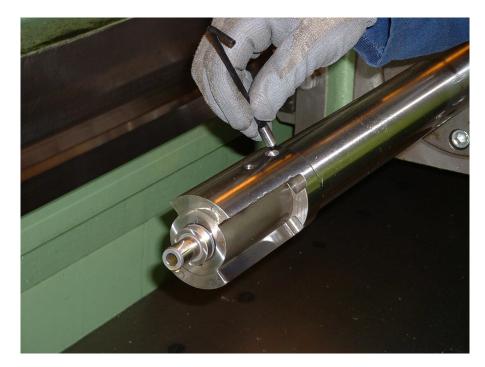

- Assemble the Capto spindle.
  - 1. Line up the key ways and chap in with a mallet if necessary.

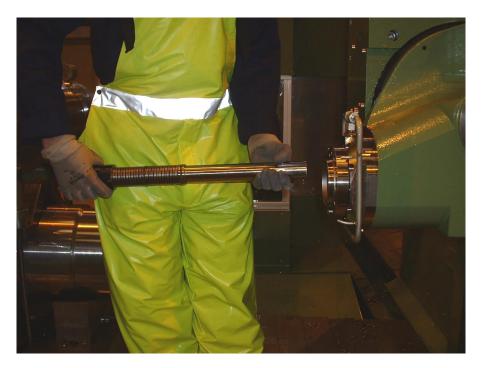

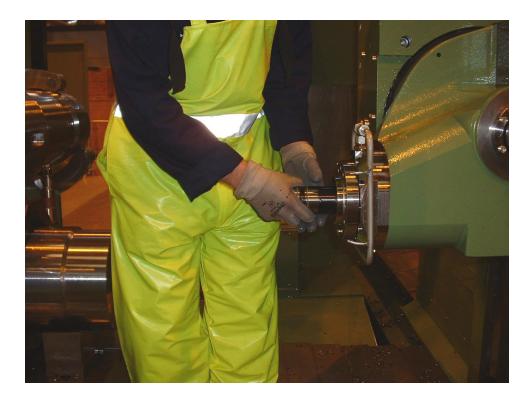

➢ Assemble the Capto end plate.

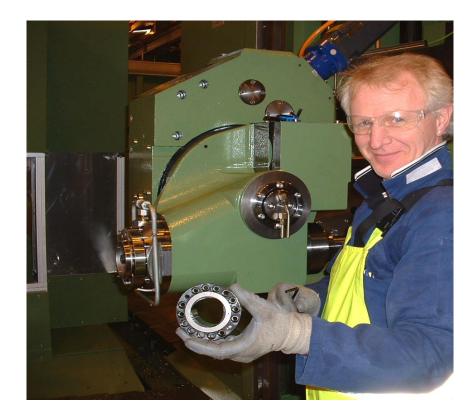

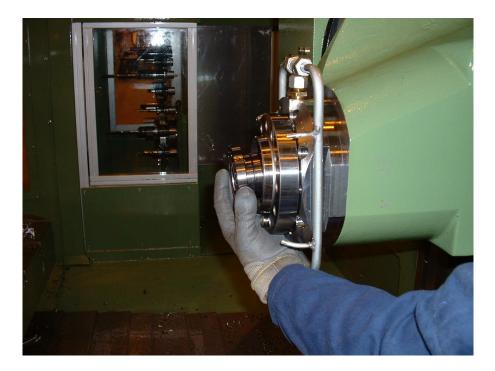

➤ Tighten in place 14-off cap screws stamped 12.9.

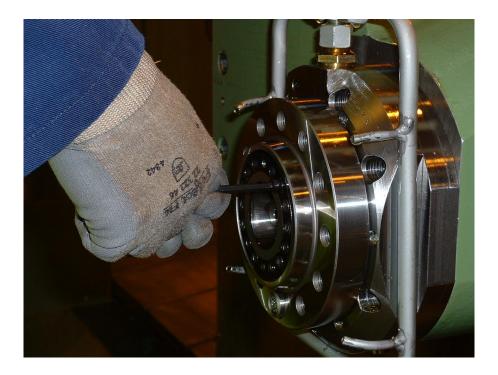

- 1. 'W' axis docking position.
- 2. Action.
- 3. Tool conventional clamp.
- 4. + Action.